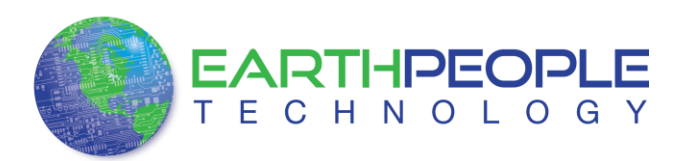

## FTDI CDM INSTRUCTIONS

## *USB to Serial Driver*

The EPT-232R-US-R1 uses the ftdibus.sys driver. This driver is loaded upon connection of the USB to Serial Cable to the PC by the ftdibus.inf file. To install these two files onto your PC, use the FTDI Combined Driver Model CDM 2.08.24 WHQL Certified. The installation of the CDM 2.08.24 is easily accomplished using the executable. Just download the executable

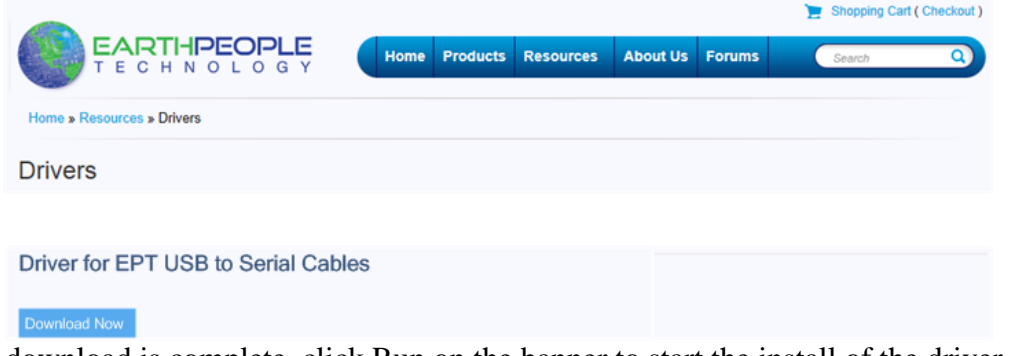

When the download is complete, click Run on the banner to start the install of the driver files.

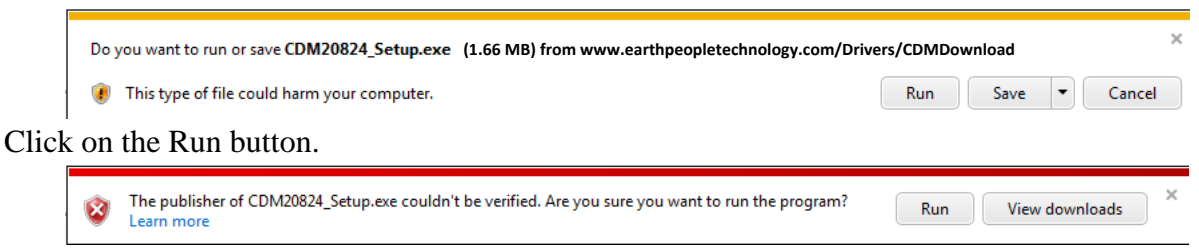

Click on the Run button again. The Console will come up and indicate the installation and completion of the drivers.

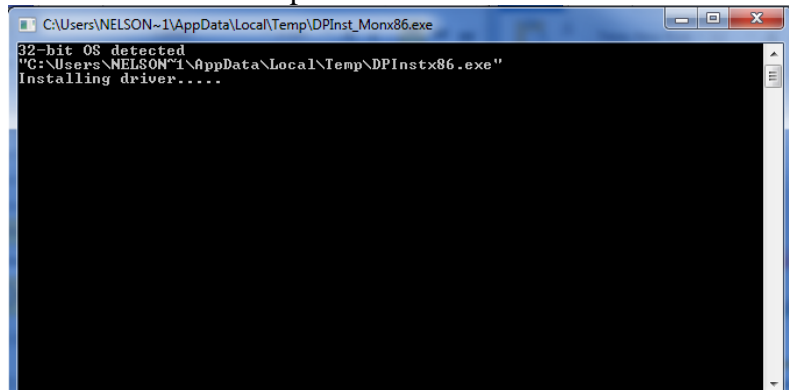

The driver files will automatically install in the System Registry.

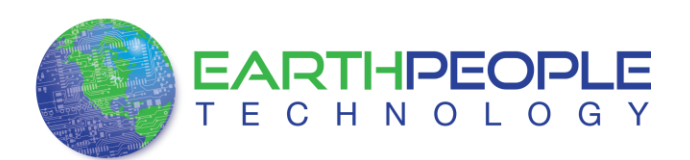

## FTDI CDM INSTRUCTIONS

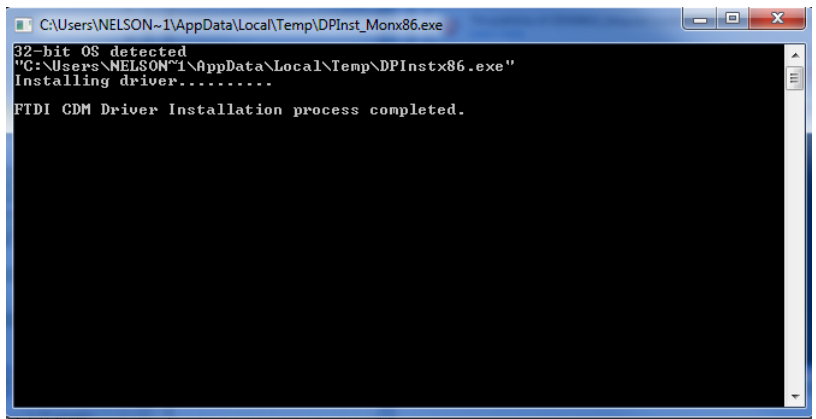

When this is complete, the drivers are installed and the EPT-232R-US-R1 can be connected to the PC and used.